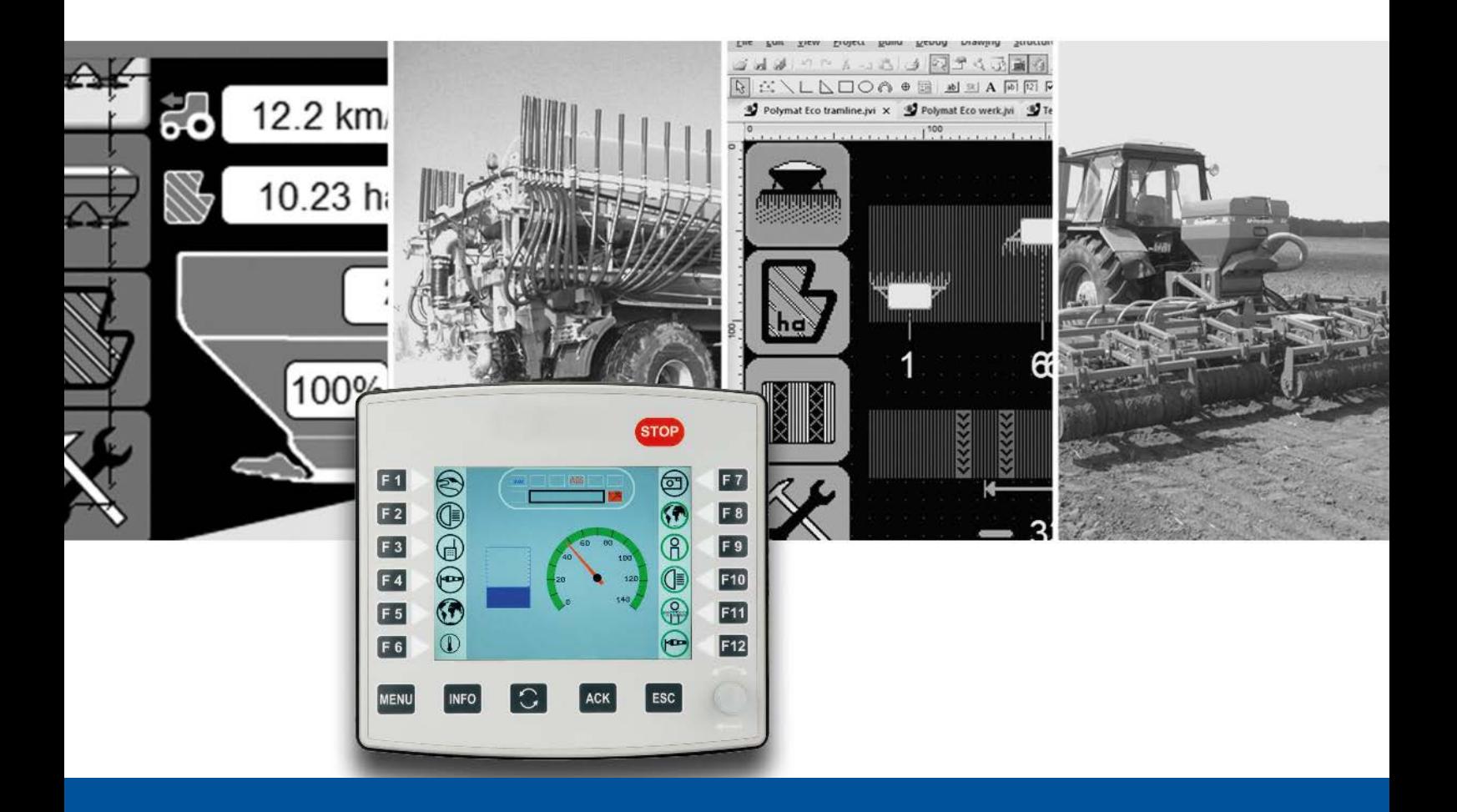

# ISO-Designer

Version update from v. 5.3.1 to v. 5.4.0

We automate your success

Jetter AG Graeterstrasse 2 71642 Ludwigsburg, **Germany** 

## **Phone:**

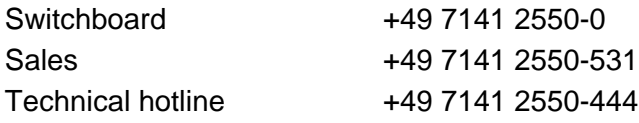

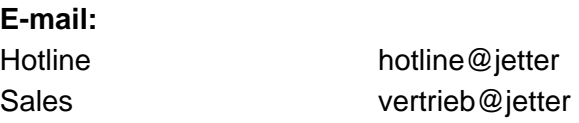

## Revision 1.00

## 10/30/2019

This document has been compiled by Jetter AG with due diligence based on the state of the art as known to them. Any revisions and technical advancements of our products are not automatically made available in a revised document. Jetter AG shall not be liable for any errors either in form or content, or for any missing updates, as well as for any damage or detriment resulting from such failure.

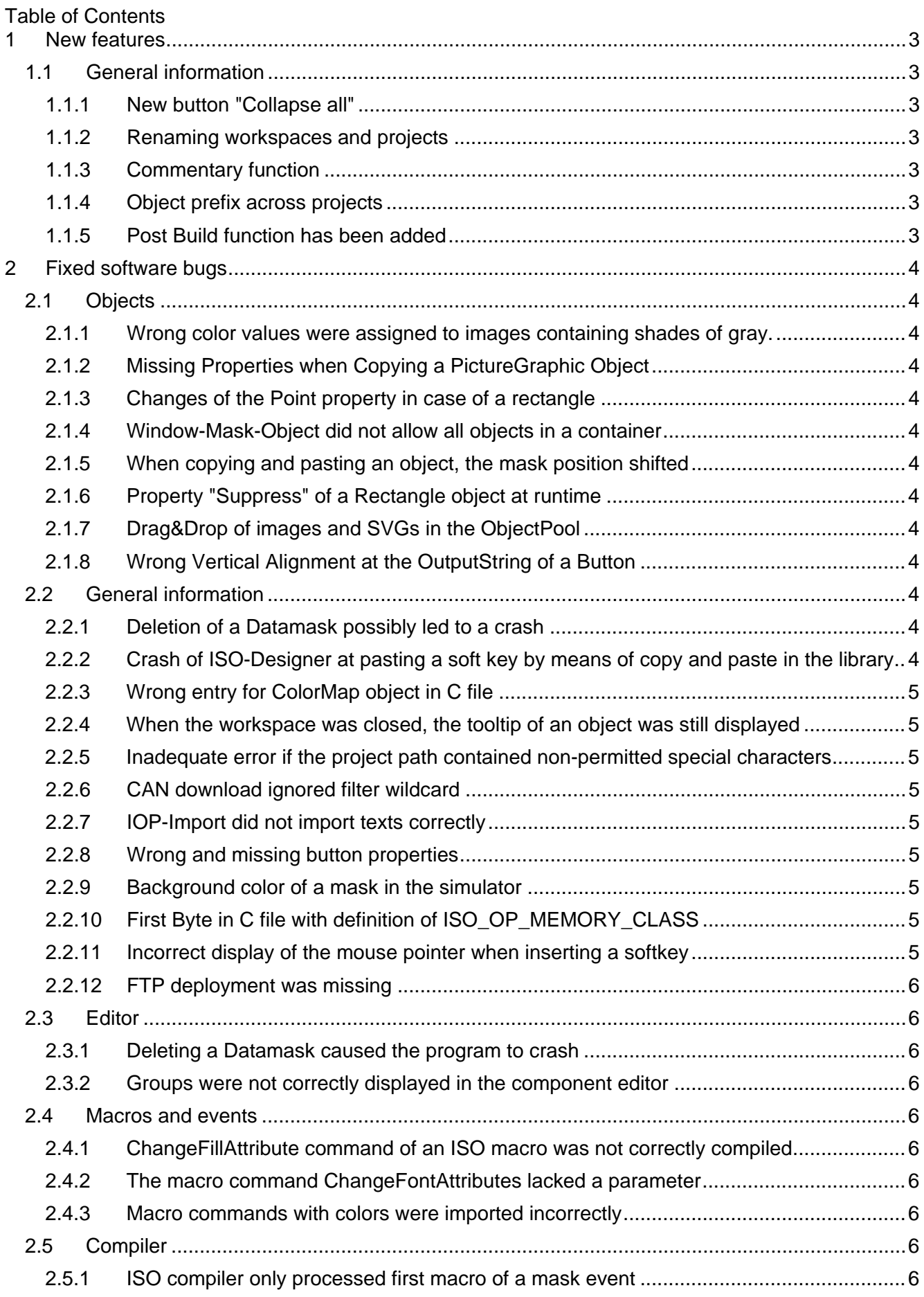

# <span id="page-4-0"></span>**1 New features**

Below, all features that are new in this version, as well as the enhancements are listed.

## <span id="page-4-1"></span>**1.1 General information**

## <span id="page-4-2"></span>**1.1.1 New button "Collapse all"**

A button has been added to the docking window of the object pool by which all expanded entries can be closed.

## <span id="page-4-3"></span>**1.1.2 Renaming workspaces and projects**

Workspaces and projects can now be renamed. As an option, the corresponding directories can be renamed as well. This function can either be executed via file menu or via shortcut menu which is in the tree of the workspace.

## <span id="page-4-4"></span>**1.1.3 Commentary function**

Now, JVS lets you add a comment to any object.

#### <span id="page-4-5"></span>**1.1.4 Object prefix across projects**

An edit box called **Prefix For Object Templates** has been added for entering a prefix. By default, the edit box is void. In this case, the object names are put together as defined in the Name column. If a prefix has been entered in the edit box, it will automatically precede the object name.

**Example:** Prefix = **MyProject123\_**, Name Format Button = "Button\_%Id" Output in the **Name** edit box of the **Properties** pane = **MyProject123\_Button10000**

## <span id="page-4-6"></span>**1.1.5 Post Build function has been added**

A batch job can now be defined in the project properties which is executed after a successful compiler run.

## <span id="page-5-0"></span>**2 Fixed software bugs**

This chapter describes the software bugs which have been fixed in the new software release.

## <span id="page-5-1"></span>**2.1 Objects**

#### <span id="page-5-2"></span>**2.1.1 Wrong color values were assigned to images containing shades of gray.**

For the Picture Graphic object, color indices taken from the proprietary range (greater than 231) were used. Now, the predefined color indices from 0 to 231 are used.

#### <span id="page-5-3"></span>**2.1.2 Missing Properties when Copying a PictureGraphic Object**

If a PictureGraphic object was copied directly from the library into the object pool and was not included in a mask, then not all properties were set.

## <span id="page-5-4"></span>**2.1.3 Changes of the Point property in case of a rectangle**

Changing coordinates of the corner points is not needed within the properties window, as a rectangle is defined by its width and height.

#### <span id="page-5-5"></span>**2.1.4 Window-Mask-Object did not allow all objects in a container**

The compiler error when checking the referenced ISO objects of a container on a window mask object was fixed.

#### <span id="page-5-6"></span>**2.1.5 When copying and pasting an object, the mask position shifted**

If an object was inserted into a mask, the original position of the mask was automatically moved so that the object was no longer visible.

#### <span id="page-5-7"></span>**2.1.6 Property "Suppress" of a Rectangle object at runtime**

Due to rounding errors, lines were displayed incorrectly in enlarged and scrolled design view. This caused suppressed lines of a Rectangle object to be displayed incorrectly.

#### <span id="page-5-8"></span>**2.1.7 Drag&Drop of images and SVGs in the ObjectPool**

If images or SVG files were copied from Windows Explorer to a mask using Drag&Drop, ISO-Designer created for these files twice as many objects in the ObjectPool.

#### <span id="page-5-9"></span>**2.1.8 Wrong Vertical Alignment at the OutputString of a Button**

A vertical alignment was not yet defined in level 3 for OutputString and OutputNumber. This flag is now compiled with 0 (default).

## <span id="page-5-10"></span>**2.2 General information**

#### <span id="page-5-11"></span>**2.2.1 Deletion of a Datamask possibly led to a crash**

Deleting a datamask that was open in the main window caused a crash in some cases. This bug was fixed by automatically closing the window after deletion.

## <span id="page-5-12"></span>**2.2.2 Crash of ISO-Designer at pasting a soft key by means of copy and paste in the library**

ISO-Designer crashed when pasting a soft key by means of copy and paste in the library.

## <span id="page-6-0"></span>**2.2.3 Wrong entry for ColorMap object in C file**

For the ColorMap object, the number of color entries was written to the C file with the keyword WORD.

#### <span id="page-6-1"></span>**2.2.4 When the workspace was closed, the tooltip of an object was still displayed**

In the Workspace view, the tooltip of an object was displayed at the mouse pointer, although the workspace was already closed.

#### <span id="page-6-2"></span>**2.2.5 Inadequate error if the project path contained non-permitted special characters**

If a folder name with special characters such as  $\%$ ,  $\&$ ,  $\lt$  or  $>$  was used for a project, malfunctions with unclear error messages occurred. A more detailed error message is now displayed and a warning is displayed in the message window when opening a project.

#### <span id="page-6-3"></span>**2.2.6 CAN download ignored filter wildcard**

When determining the files that are relevant for the download/deployment, the wildcard filter was ignored. This also affected the deployment via FTP and file system.

## <span id="page-6-4"></span>**2.2.7 IOP-Import did not import texts correctly**

During IOP import, the texts of InputText and OutputText objects were imported as question marks if the font had the **Proprietary** type. Now, the text of proprietary fonts is imported as ISO Latin 1.

#### <span id="page-6-5"></span>**2.2.8 Wrong and missing button properties**

In VT level 2 the property **Checked** was not displayed immediately when Latchable was set. Too many properties were offered in VT level 3. In VT level 4 and higher Enable, SuppressBorder and NoBorder were not offered for selection.

#### <span id="page-6-6"></span>**2.2.9 Background color of a mask in the simulator**

So far, it has been possible to define any RGB values for the mask background. However, since only 256 colors are available according to the ISO standard, such color definitions are not valid for ISO platforms. The ISO-Designer now corrects undefined color values. The simulation and runtime have always correctly displayed the colors.

## <span id="page-6-7"></span>**2.2.10 First Byte in C file with definition of ISO\_OP\_MEMORY\_CLASS**

At the beginning of ISO OP MEMORY CLASS 17 was always written into the C file. This line has been removed.

#### <span id="page-6-8"></span>**2.2.11 Incorrect display of the mouse pointer when inserting a softkey**

The mouse pointer was displayed incorrectly when inserting a new softkey into a zoomed softkey mask. If the mouse pointer was moved over a free slot, the display indicated that no softkey could be inserted at the current mouse position.

## <span id="page-7-0"></span>**2.2.12 FTP deployment was missing**

In the ISO-Designer only CAN and file system could be selected as target platform, FTP was missing.

## <span id="page-7-1"></span>**2.3 Editor**

#### <span id="page-7-2"></span>**2.3.1 Deleting a Datamask caused the program to crash**

Deleting a datamask that was open in the main window caused a crash in some cases. This bug was fixed by automatically closing the window after deletion.

#### <span id="page-7-3"></span>**2.3.2 Groups were not correctly displayed in the component editor**

When opening a group in the component editor, it was not positioned correctly in the top lefthand corner.

If a zoom factor > 1 was set in the component editor and the component editor was closed and opened again, then an incorrect zoom factor was used. The object to be edited was outside the visible area.

## <span id="page-7-4"></span>**2.4 Macros and events**

### <span id="page-7-5"></span>**2.4.1 ChangeFillAttribute command of an ISO macro was not correctly compiled**

When compiling an ISO project, a C header is generated. There, the macro instruction **ChangeFillAttribute** was compiled incorrectly. The object ID was formatted incorrectly and the FillType was written down incorrectly.

## <span id="page-7-6"></span>**2.4.2 The macro command ChangeFontAttributes lacked a parameter**

The FontType parameter was missing from the **ChangeFontAttributes** macro command.

#### <span id="page-7-7"></span>**2.4.3 Macro commands with colors were imported incorrectly**

The colors in macro commands were displayed in hex instead of decimal.

## <span id="page-7-8"></span>**2.5 Compiler**

## <span id="page-7-9"></span>**2.5.1 ISO compiler only processed first macro of a mask event**

When compiling a mask, only the first macro per event was processed. If several macros were assigned to an event, they were not compiled and therefore did not appear in the compilation (\*.iop).